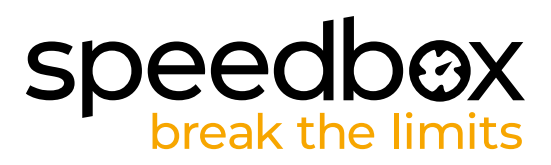

# **SpeedBox 1.1 para Bosch (Smart System)**

### **PASO 1: Preparación para la instalatión**

- **A.** Prepare las siguientes herramientas: Llave Allen H4 *(las herramientas pueden variar según el tipo de bicicleta eléctrica).*
- **B.** Apague la bicicleta eléctrica.
- **C.** Retire la batería de la bicicleta eléctrica de acuerdo con el manual del fabricante.

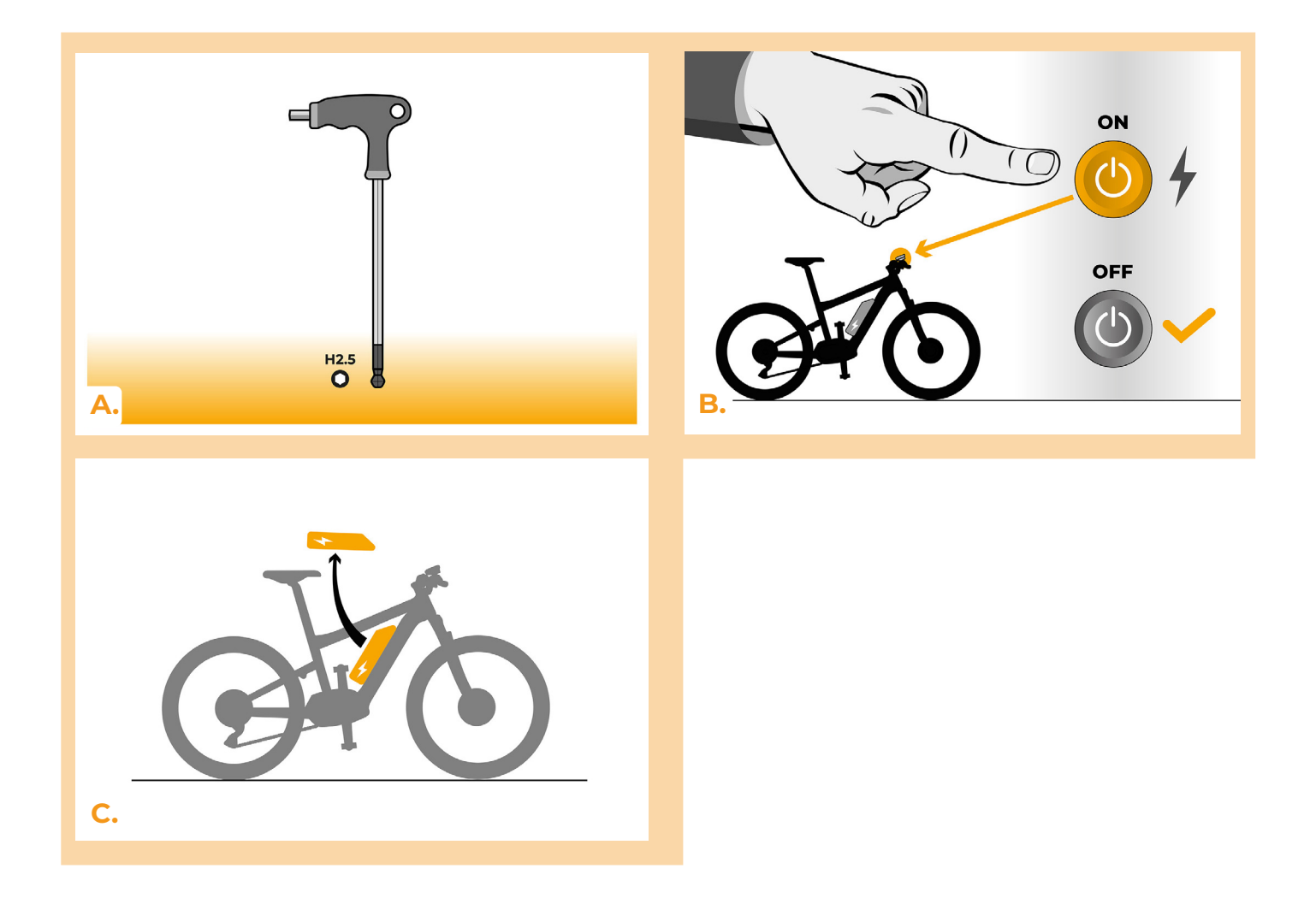

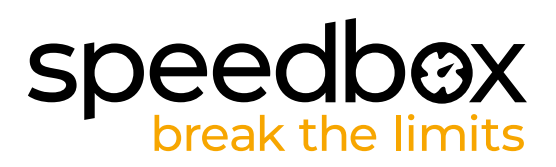

### **PASO 2: Extracción de la tapa**

- **A.** Desatornille el tornillo que sujeta la tapa del motor con una llave Allen H4.
- **B.** Retire la tapa del motor.

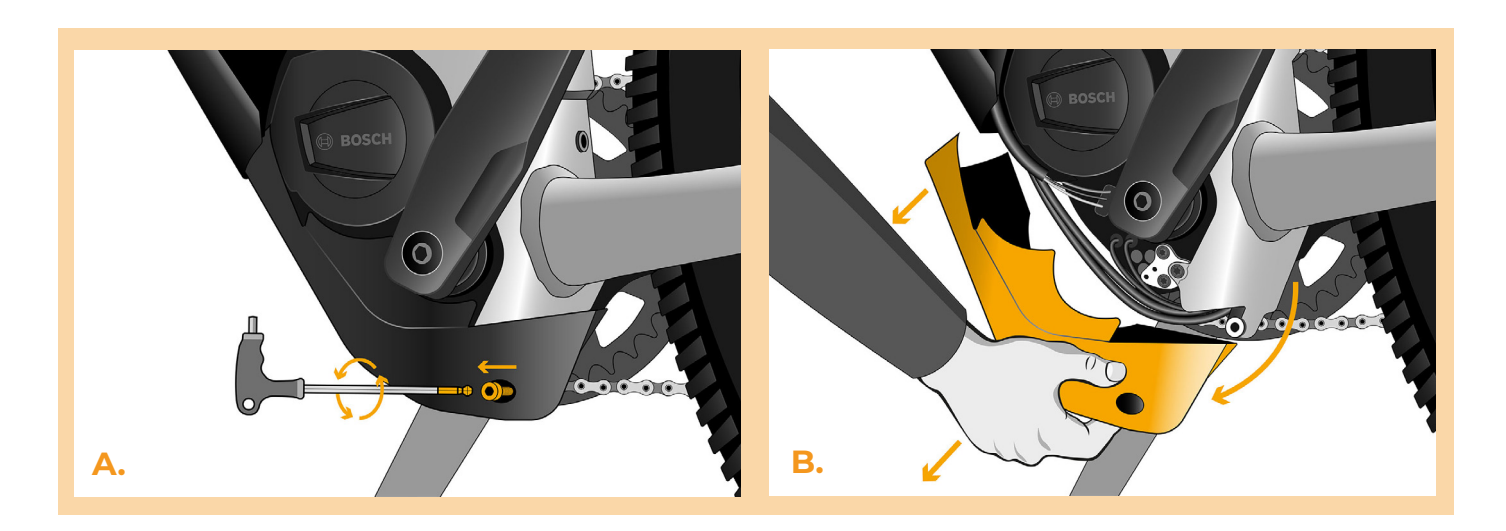

### **PASO 3: Desconexión de los conectores del motor**

- **A.** Desconecte el conector de la pantalla de velocidad.
- **B.** Desconecte el conector de pantalla del motor de la misma manera.

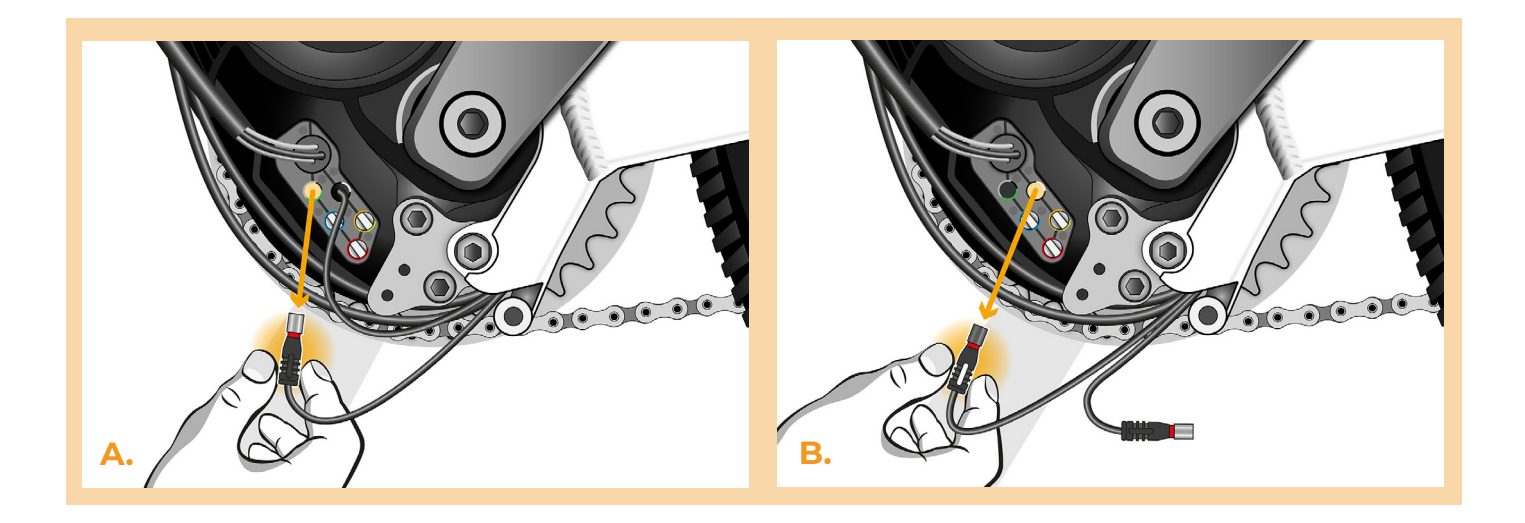

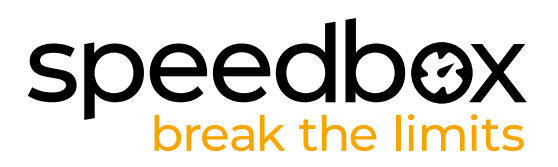

## **PASO 4: Installatón del deslimitador SpeedBox**

- **A.** Enchufe los conectores del SpeedBox en el motor en lugar de los conectores originales.
- **B.** Enchufe los conectores de la bicicleta eléctrica desconectados del motor (paso 3) en los conectores del dispositivo SpeedBox. Preste atención a la posición correcta de los bloqueos de los conectores
- **C.** Antes de montar el motor, compruebe la correcta conexión como se muestra en la imagen.

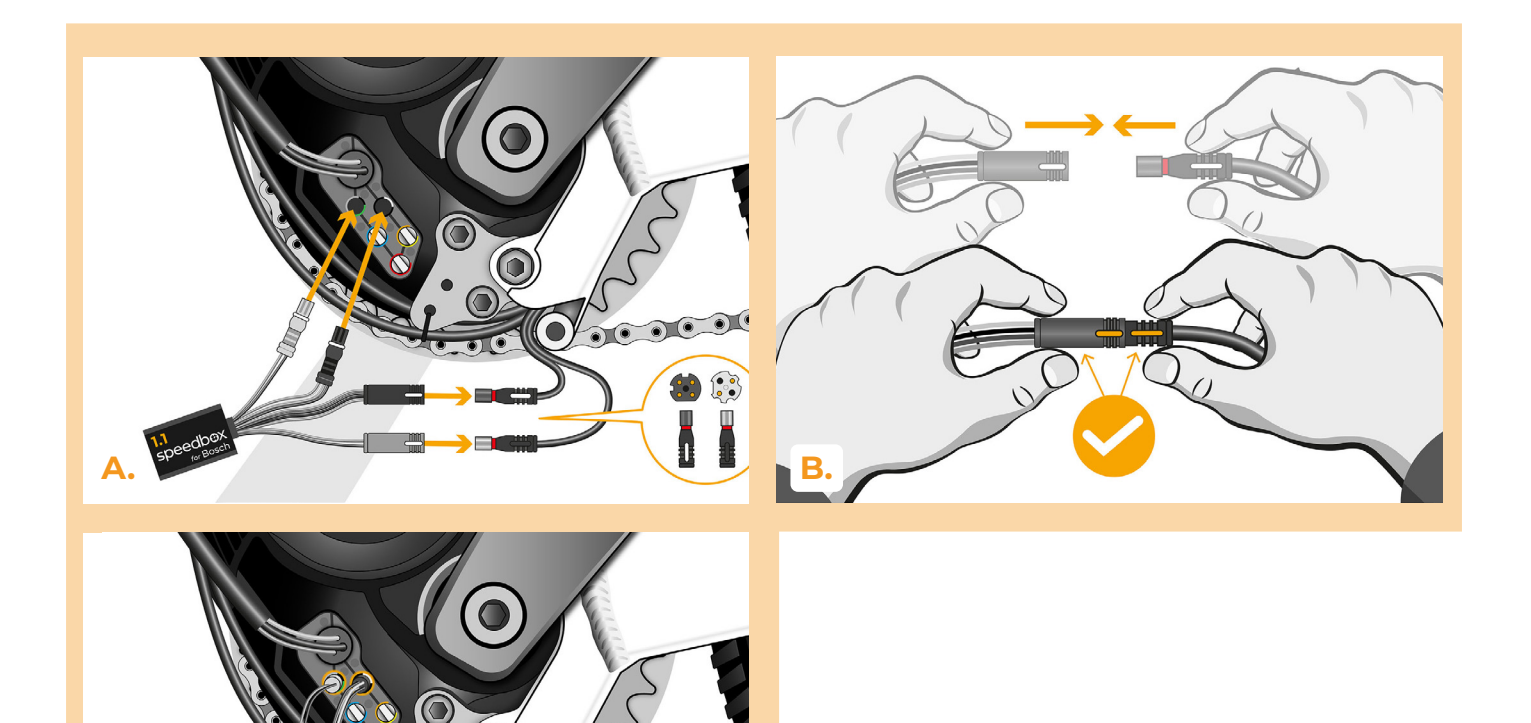

 $\mathbf{O}$ 

**C.**

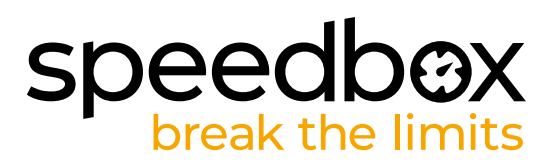

## **PASO 5: Montaje de la tapa del motor**

- **A.** Encaje el SpeedBox con todos los conectores y cables que van desde el motor hacia el espacio libre.
- **B.** Coloque la tapa del motor en su posición original.
- **C.** Fije la tapa con un tornillo utilizando una llave Allen H4.

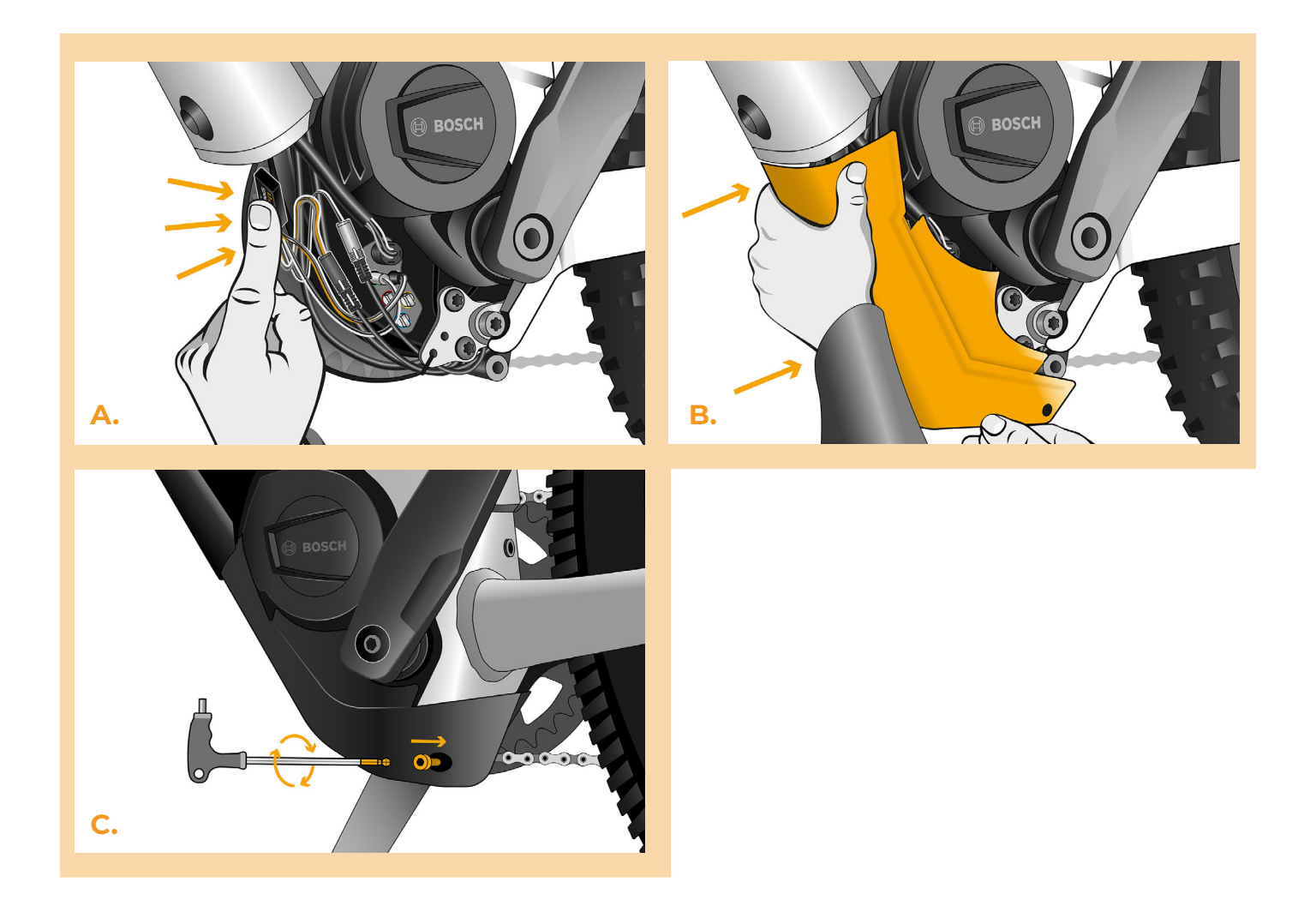

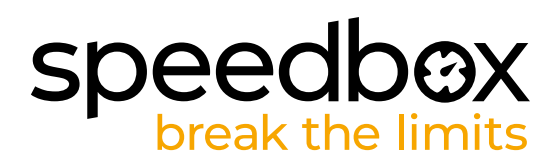

# **PASO 6: Comprobaciń de la función del tuning**

- **A.** Vuelva a colocar la batería en la bicicleta eléctrica.
- **B.** Encienda la bicicleta eléctrica.
- **C.** Al activar por primera vez, es necesario ingresar a la configuración de la pantalla y verificar la circunferencia de la rueda "Configuración"> "Mi bicicleta" > "Circunferencia de la rueda". Luego regrese a la pantalla de inicio.
- **D.** Activa/desactiva el tuning activando brevemente la función WALK o cambiando dos veces entre los dos modos de asistencia (+ - + -) (se muestra el valor 3,5 o 2,5 indicando la velocidad máxima en km/h).
- **E.** Gire la rueda trasera y asegúrese de que su bicicleta eléctrica muestre la velocidad en la pantalla.

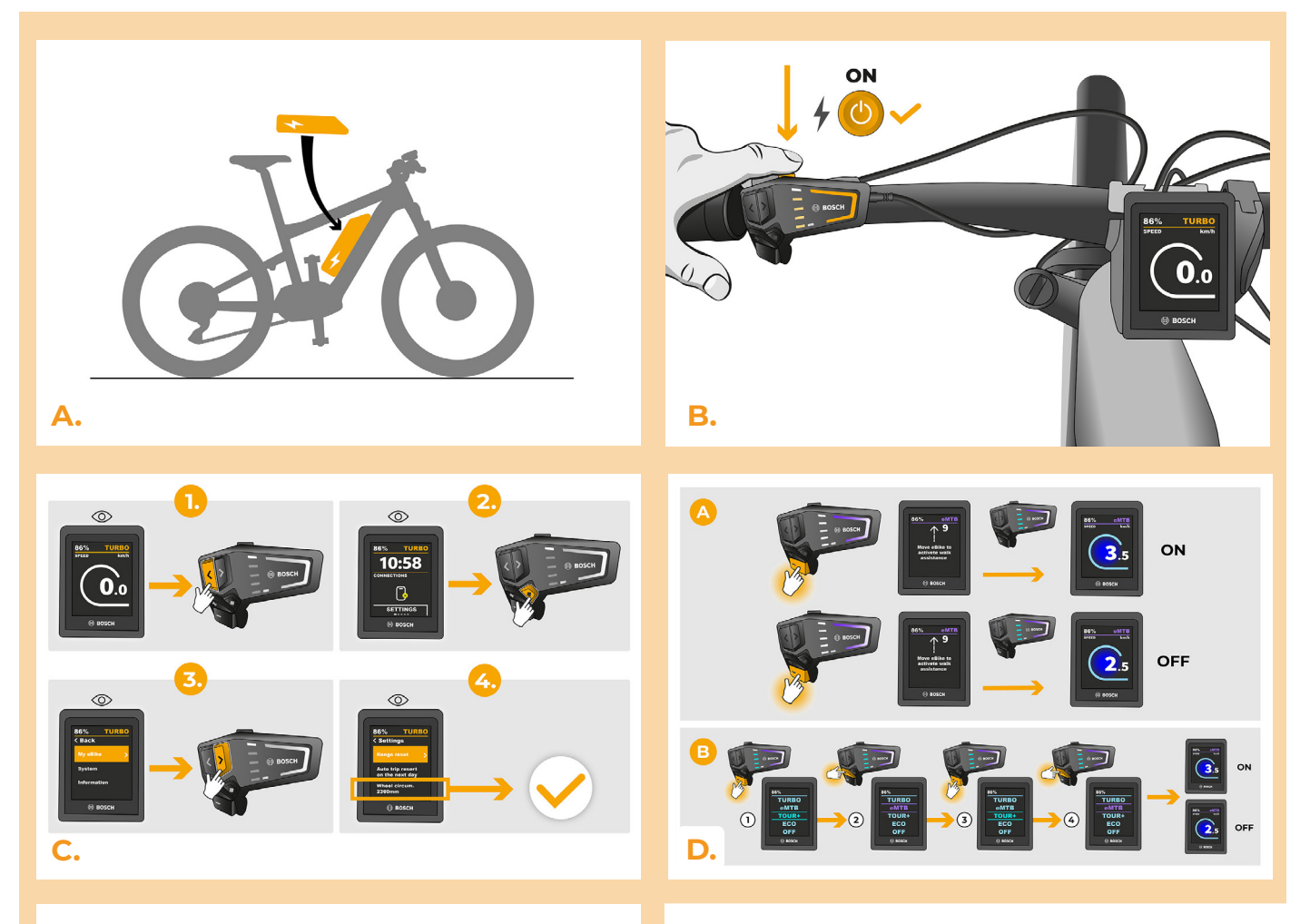

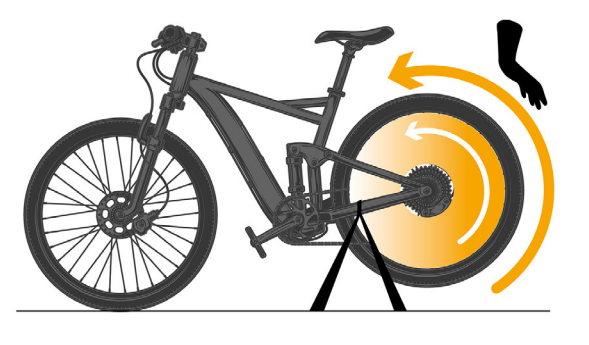

5.

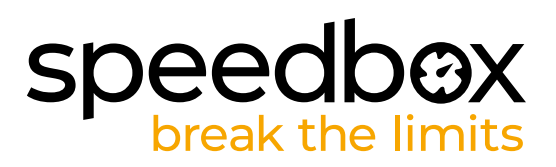

# **PASO 7 : Ajuste de la velocidad máxima**

- **A.** Puede establecer la velocidad máxima de soporte cambiando los modos: TURBO eMTB - TOUR+ - ECO - TOUR+ - eMTB - TURBO. El límite de velocidad actual aparecerá en la pantalla.
- **B.** Puede configurar la velocidad máxima de asistencia activando/desactivando la función WALK (en este caso pulsando los botones "-" y "+") o girando la rueda trasera 360°.
- **C.** Para evitar la detección del tuning n su bicicleta eléctrica, déjala en funcionamiento después de montarla hasta que la pantalla muestre una velocidad constante de 0,0 km/h.

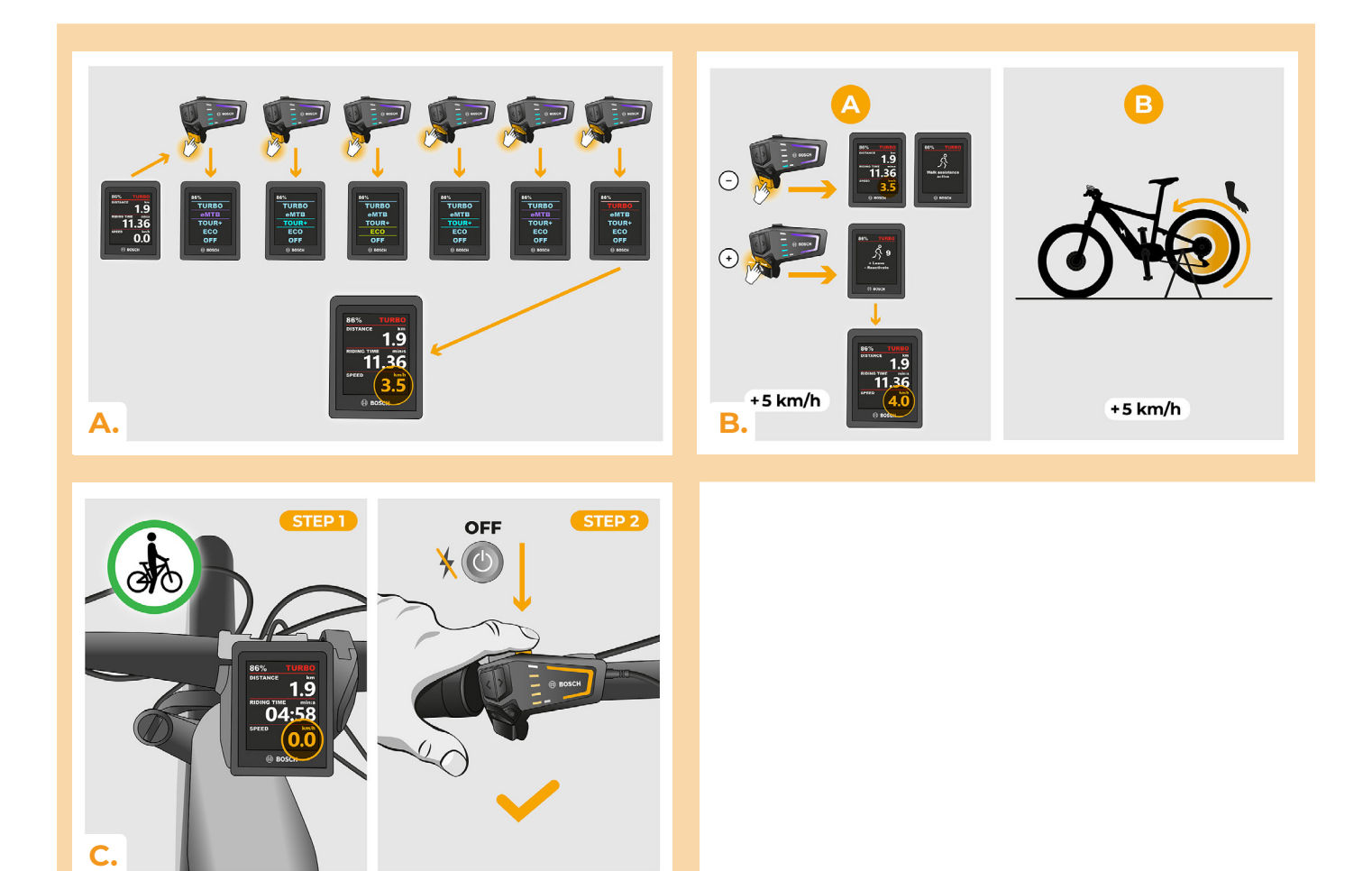

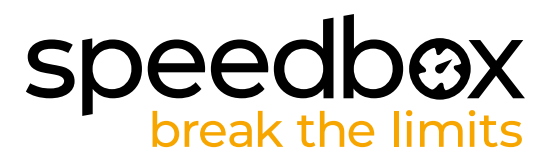

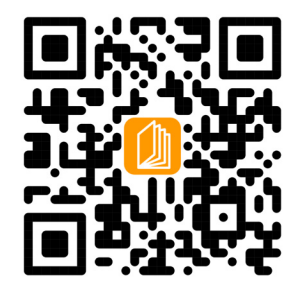

**www.speedbox-tuning.es**

Ebike Electronic s.r.o. Rybna 716/24 | 110 00 Praha 1 | Czech Republic | ID: 05553555 | VAT: CZ05553555

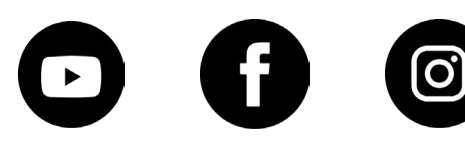